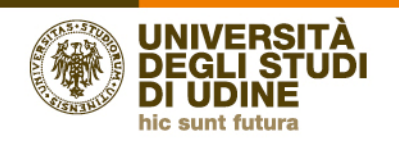

## **Credenziali di accesso**  *Indicazioni tecniche*

## **A.Per gli incaricati di insegnamento**

Gli Incaricati di insegnamento possono verificare se gli sia già stato assegnato un *account* di posta elettronica UNIUD accedendo con le proprie credenziali Esse3 al sistema Primo Accesso (https://servizi.amm.uniud.it/PrimoAccesso). Dopo aver effettuato il *login*, il sistema controlla l'esistenza dell'*account* di posta ed eventualmente riporta le indicazioni necessarie per richiederne la creazione o modificarne la password di accesso.

Tale procedura deve essere seguita anche dai docenti in ruolo presso altre università che abbiano svolto attività didattiche in corsi interateneo con UNIUD.

A coloro i quali non risultino ancora in possesso di un account di posta UNIUD, non verranno inviate credenziali o notifiche. Sarà compito dell'incaricato di insegnamento, riaccedendo dopo alcuni giorni dalla richiesta al sistema Primo Accesso, verificare l'avvenuta generazione dell'*account* e recuperare la *password* tramite la procedura automatizzata.

Qualora si palesassero ancora problemi nell'accesso, sarà possibile inviare un'apposita segnalazione scrivendo a: apic@uniud.it.

## **B. Per coloro che hanno smarrito la** *password* **di accesso alla posta elettronica UNIUD**

Nel caso in cui fosse necessario recuperare la password della posta elettronica **@uniud.it**, sarà possibile richiederne una nuova al seguente *link* http://www.uniud.it/it/servizi/serviziinformatici/email-dipendenti/password/recupero-password

o, in alternativa, utilizzare il sistema di recupero automatizzato attraverso il *link* https://account.uniud.it/pwm/public/ForgottenPassword che è disponibile nel caso in cui il docente abbia associato all'*account* il proprio numero di cellulare (per associarlo dovrà autenticarsi con le credenziali di Esse3 nel sito https://servizi.amm.uniud.it/Primoaccesso).